## **Essential Commands for Linux**

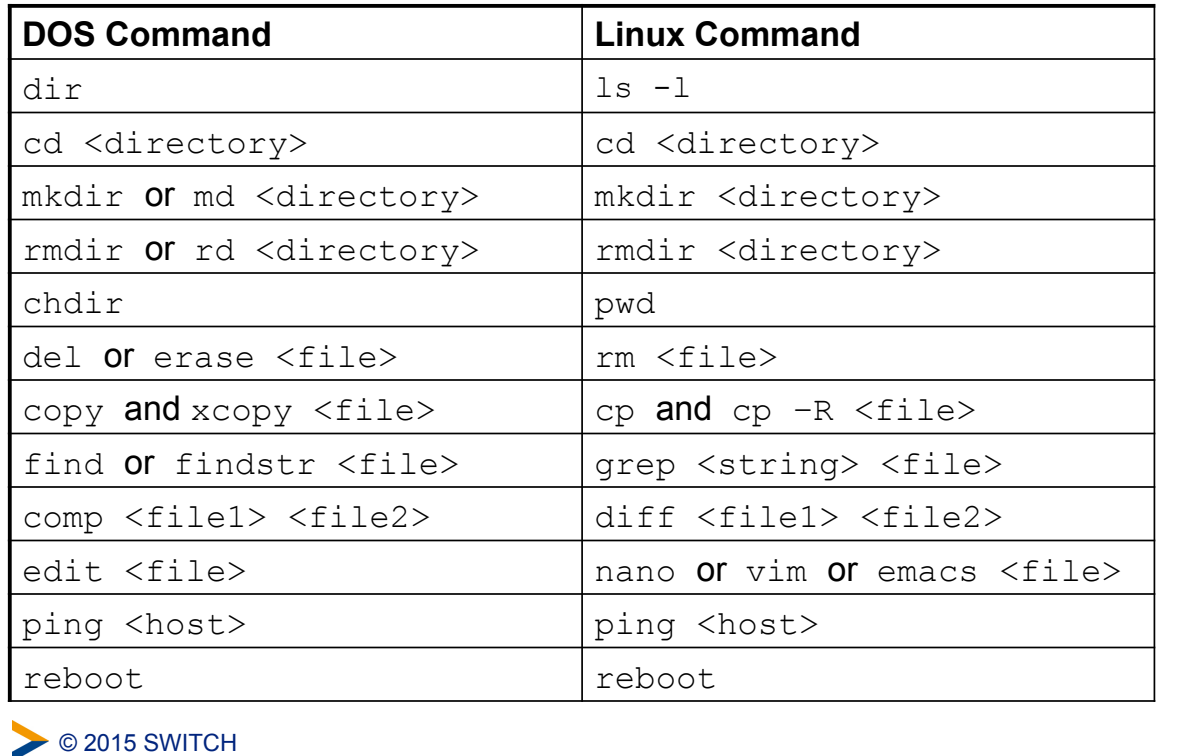

## **Tips and Tricks for Hands-On Session**

- **. Restart the Tomcat daemon after changes** 
	- **. Unless otherwise mentioned**
- ! Delete session cookies after changes (or restart browser) **.** Should not be necessary but is safer for testing
- ! SSH access to connect to your VM (only with VirtualBox) \$ ssh -p 2222 sp-admin@127.0.0.1 The password is 'password' Useful for  $\frac{1}{2}$  tail -f /var/log/shibboleth/shibd.log
- **. On the VM you will find a web page with useful bookmarks** In your web browser open:

<https://aai-login.example.org/>

**◯ 2015 SWITCH** 

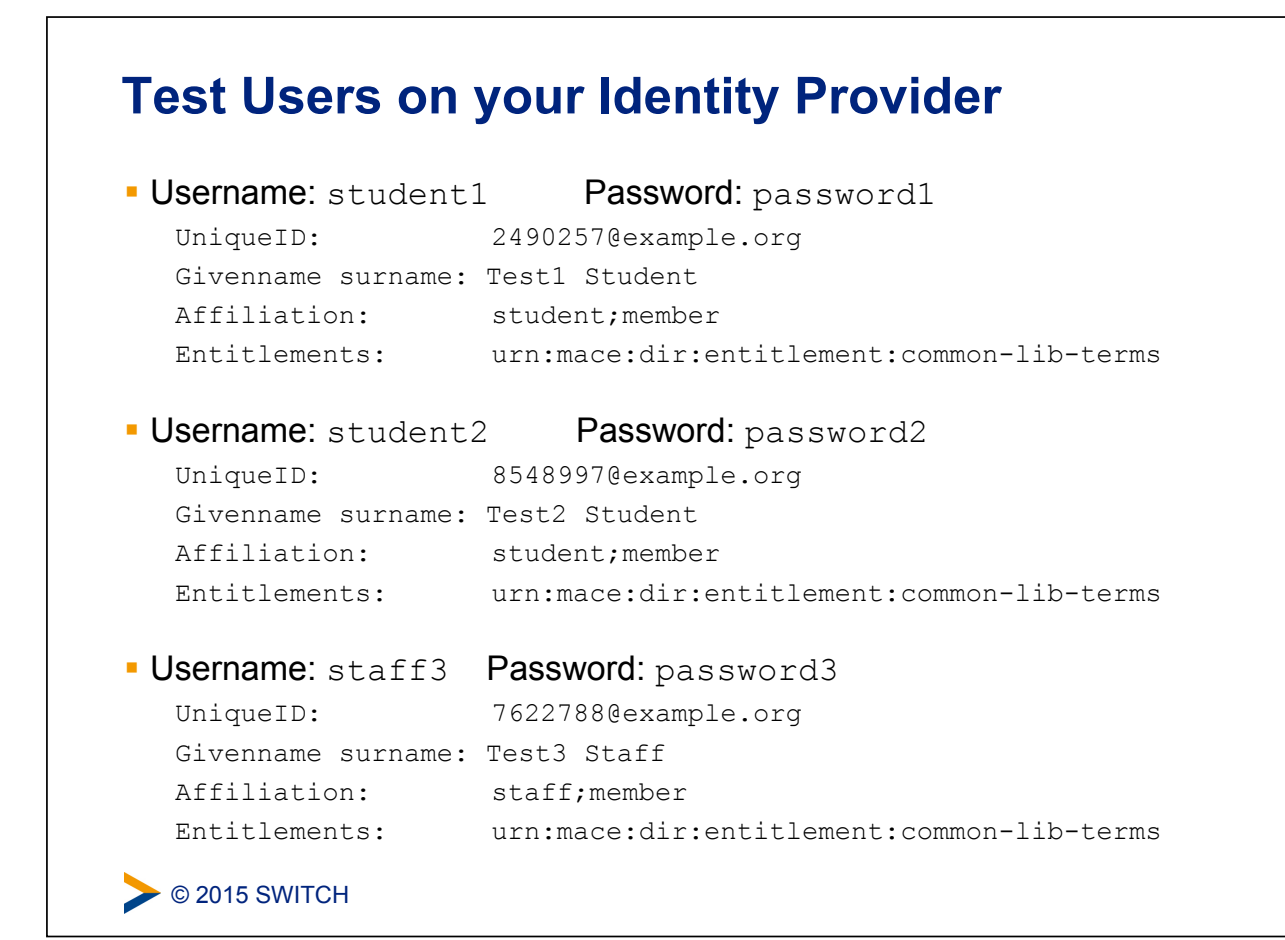

## **Important Directories**

- ! /opt/shibboleth-idp/
	- **E.** Identity Provider installation directory
- ! /opt/shibboleth-idp/conf/
	- **Configuration files**
- ! /opt/shibboleth-idp/logs/
	- **Log files like** idp-process.log
- ! /opt/shibboleth-idp/credentials/
	- X.509 certificates and private keys
- ! /opt/shibboleth-idp/edit-webapp/
	- **EX Changes for web application that survive upgrades**

C 2015 SWITCH